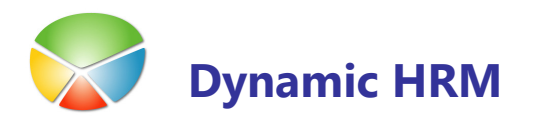

# NASTAVITEV DOPUSTOV

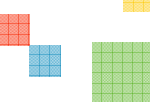

V glavnem meniju kadrovske evidence kliknite na Nastavitev > Dopusti. Odpre se okno Nastavitev dopustov v katerem nastavimo pravila za izračun dopustov za celotno podjetje.

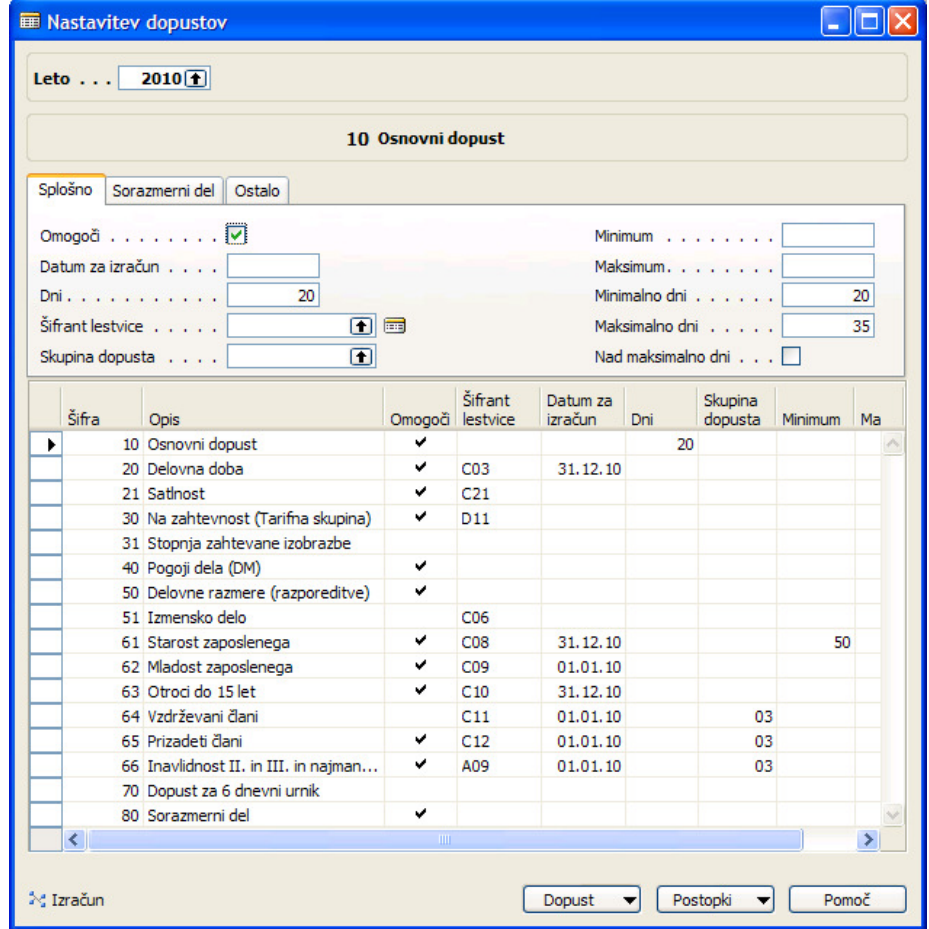

Najprej preverite če je v polju Leto izbrano pravilno leto. Če leto ni pravo in ga ne želite vsakič nastavljati najprej preverite preko glavnega menija Nastavitev  $\rightarrow$  Nastavitev  $\rightarrow$  v oknu Nastavitev kadrovske evidence na jezičku Splošno v polju Privzeto leto za dopuste izberite želeno leto.

# **Polja v oknu Nastavitev dopustov**

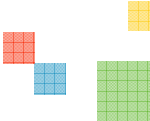

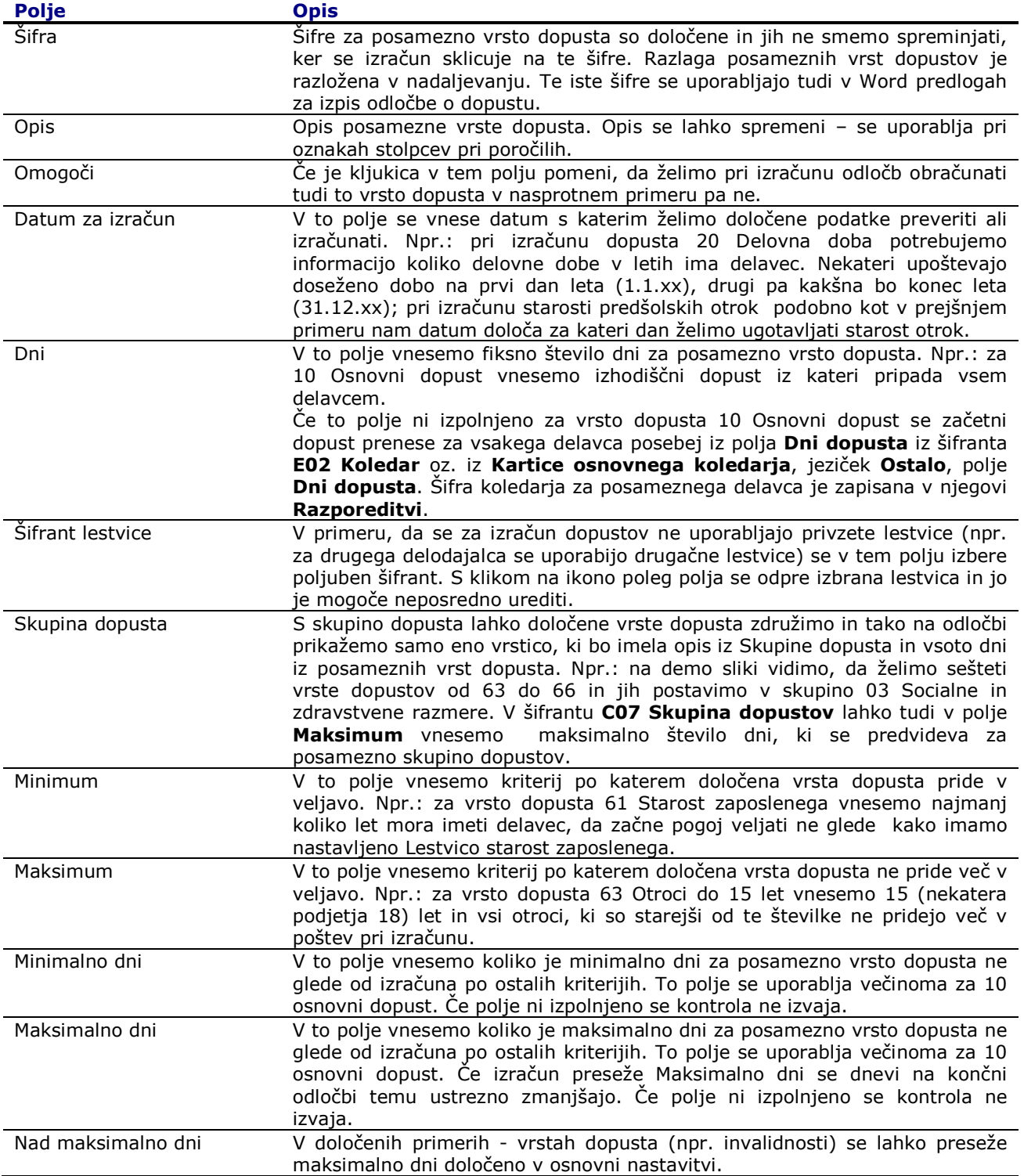

### **Sorazmerni del**

#### standardni izračun

Sorazmerni del je namenjen izračunavanju dopustov, za delavce, ki so prišli tekom leta. Oz. je namenjen delavcem, ki še niso bili zaposleni v prejšnjem letu. Program izračuna sorazmerni del po postopku: ((št. mesecev v katerih je delavec zaposlen v podjetju)/12 mesecev)\*Skupaj dopust. Seveda program računa sorazmerni del le za tiste delavce, ki delajo manj kot pol leta v letošnjem letu. Ostalim dodeli celoten dopust.

#### mesečni izračun

Sorazmerni del dopusta se delavcu izračuna glede na število mesecev v letu, v katerih bo delavec zaposlen v tekočem letu. Program izračuna sorazmerni del po postopku: ((št. mesecev v katerih je delavec zaposlen v podjetju)/12)\*Skupaj dopust. Program izračunava sorazmerni del tudi za delavce, ki delajo več kot pol leta v letošnjem letu. Program dodeli ves dopust, če je na kartici delavca na jezičku Zaposlitev označeno, da je to prva zaposlitev delavca.

#### dnevni izračun

Sorazmerni del dopusta se delavcu izračuna glede na število dni v letu, v katerih bo delavec zaposlen v tekočem letu. Program izračuna sorazmerni del po postopku: ((št. dni v katerih je delavec zaposlen v podjetju)/365(oz. 366) dni)\*Skupaj dopust.

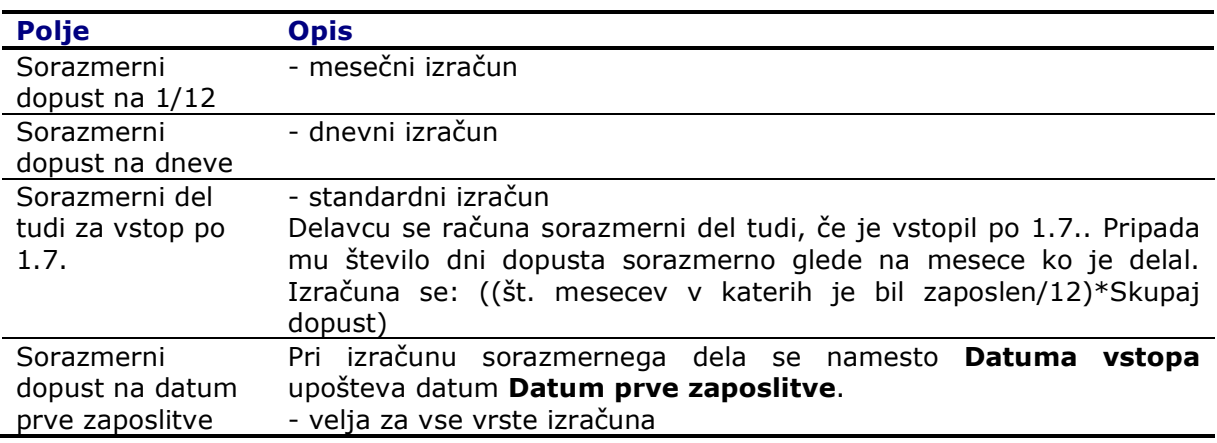

### **N** Ostale nastavitve

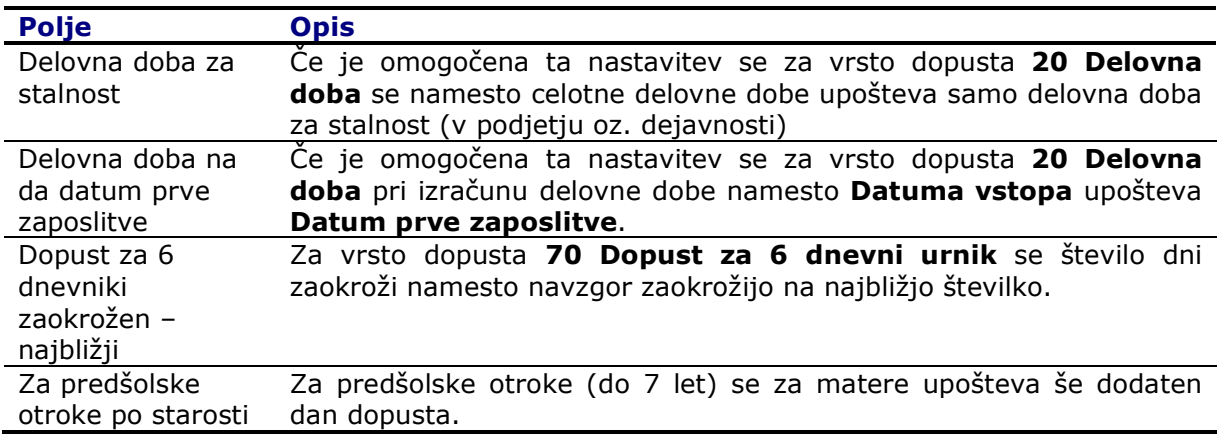

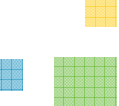

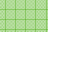

en d

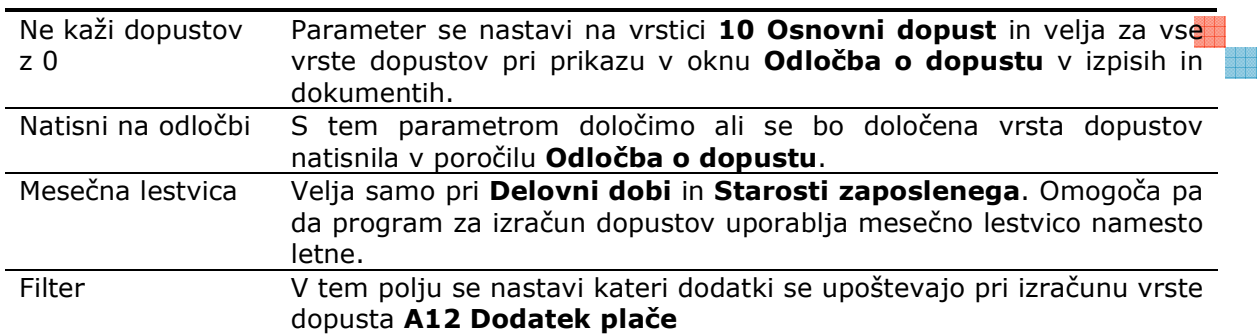

### **Lestvice dopustov**

V oknu Nastavitev kadrovske evidence na gumbu Dopust nastavimo lestvice za posamezno vrsto dopustov. V primeru, da je v polju Šifrant lestvice nastavljena drugačna lestvica s klikom na (...) v tem polju odpremo in urejamo ostale lestvice.

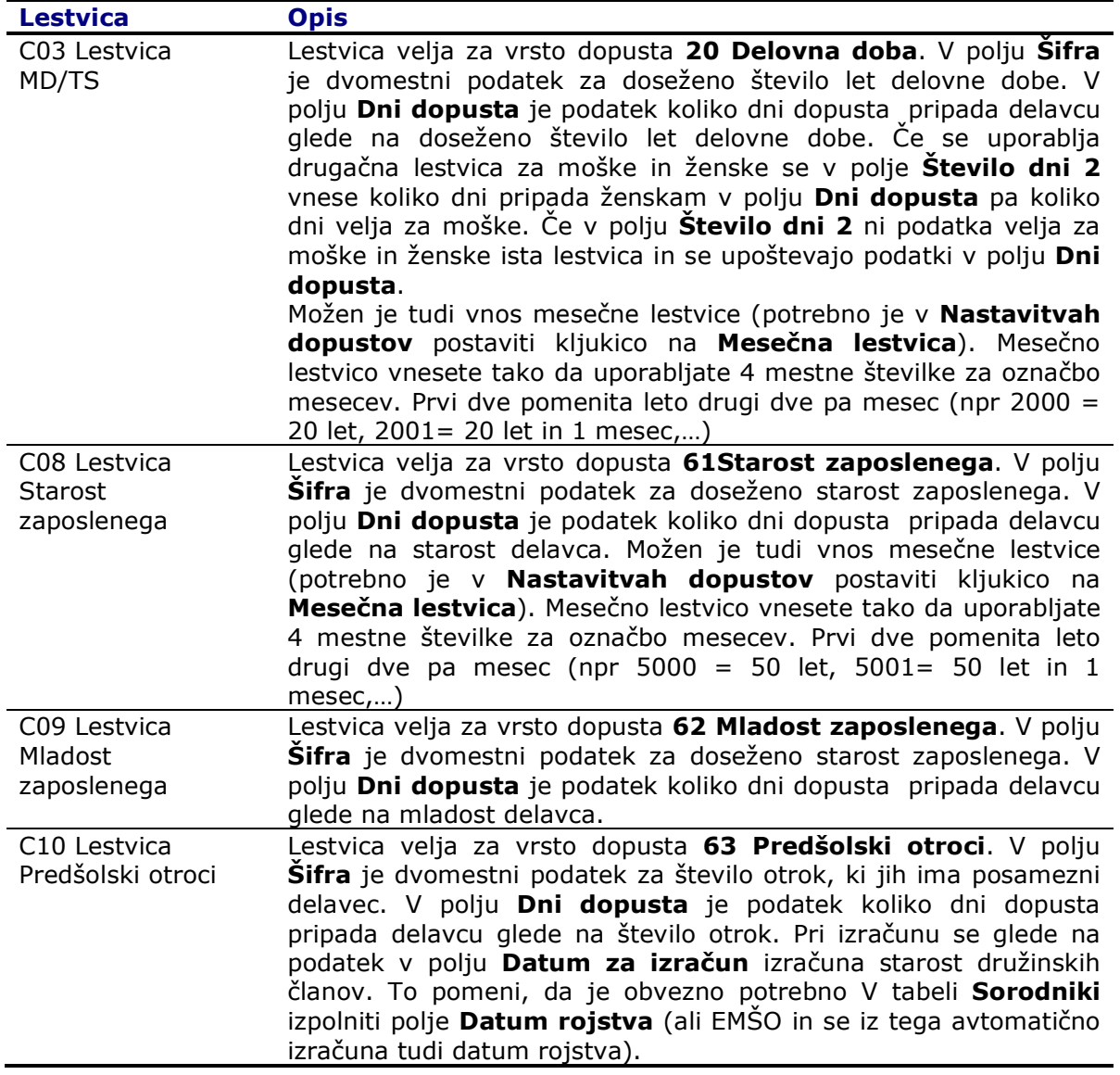

een

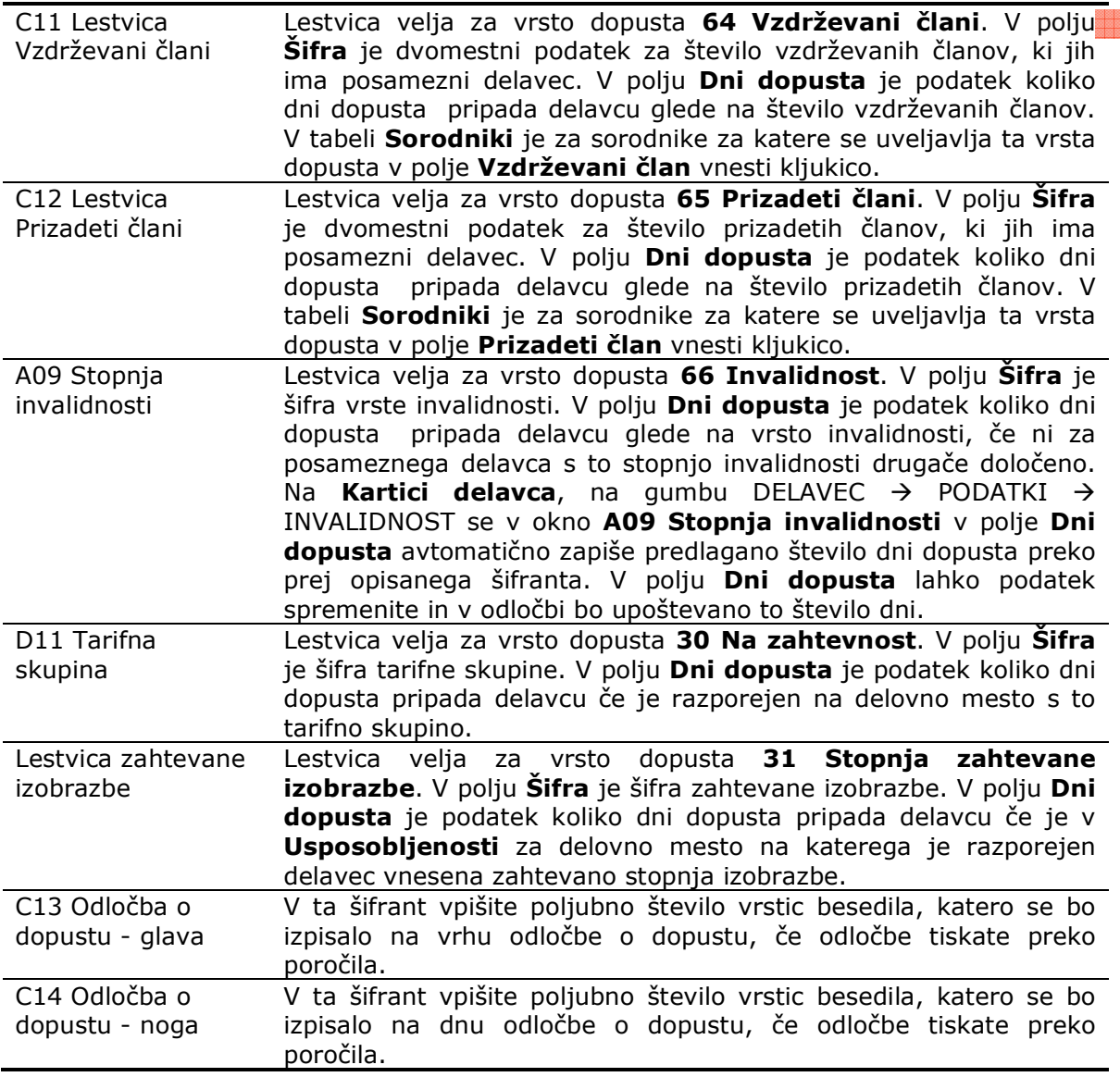

# **Razlaga posamezne vrste dopusta**

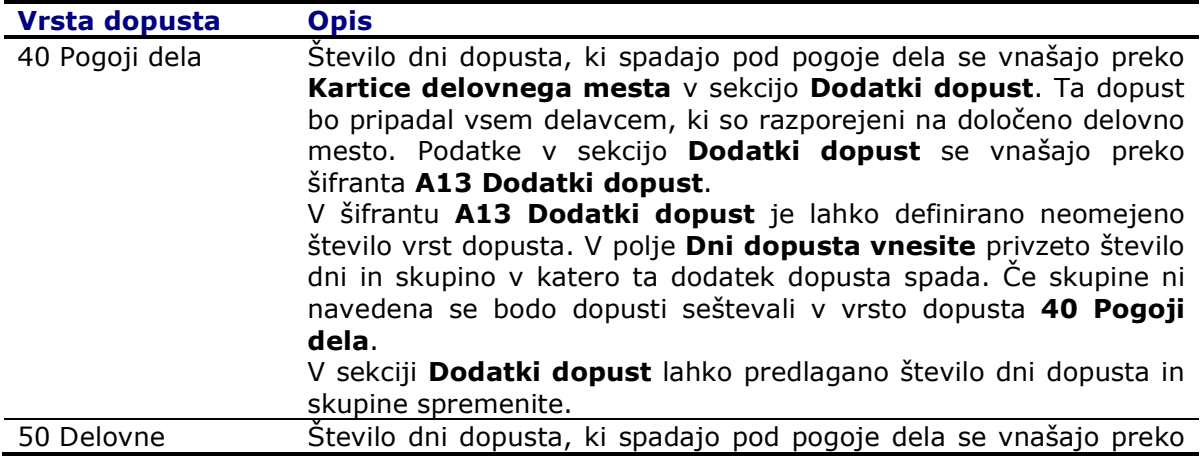

e ee<br>Biede

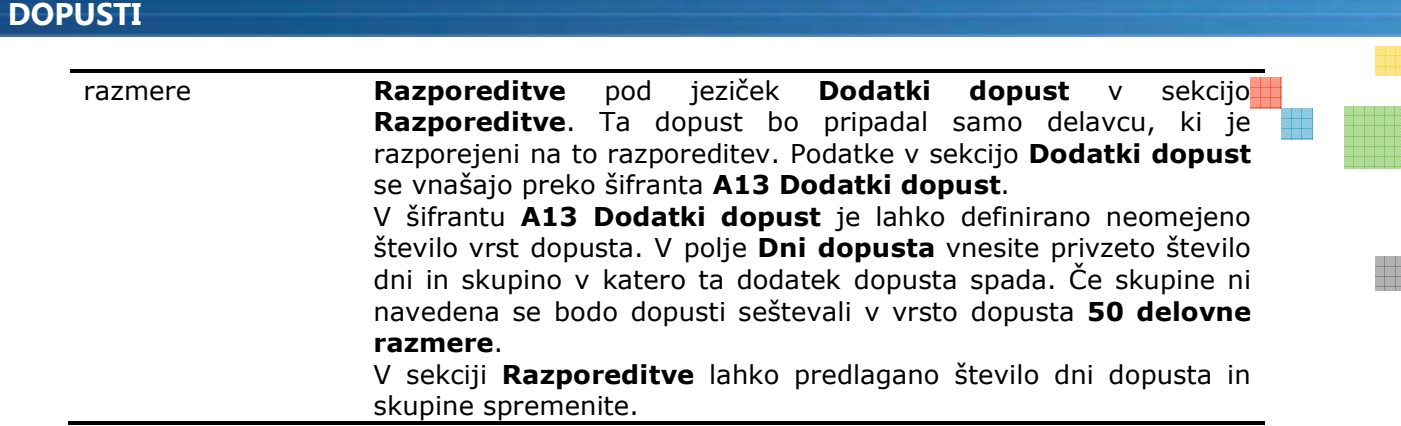

### Nivoji nastavitev

Dosedanji opis nastavitev dopusta velja kot splošna nastavitev za vse delavce. To pomeni, če ni določeno drugače se bo za delavca izračunal dopust po teh pravilih. Pri izračunu odločbe za dopuste se upoštevajo prioritete: nastavitev na delavcu, nastavitev na delodajalcu, splošna nastavitev.

### **nastavitev dopustov preko delodajalcev**

Za delavce, ki imajo dodeljenega delodajalca pri katerem veljajo drugačni pogoji pri izračunu dopusta je potrebno nastaviti dopuste za vsakega delodajalca posebej. V kolikor ne nastavimo pravil izračuna dopustov na posameznem delodajalcu veljajo splošne nastavitve.

Na Kartici delodajalca ali Seznamu delodajalcev se postavimo na delodajalca za katerega želimo nastaviti drugačna pravila izračuna dopusta, kliknemo na gumb **Delodajalec** > Nastavitev dopustov.

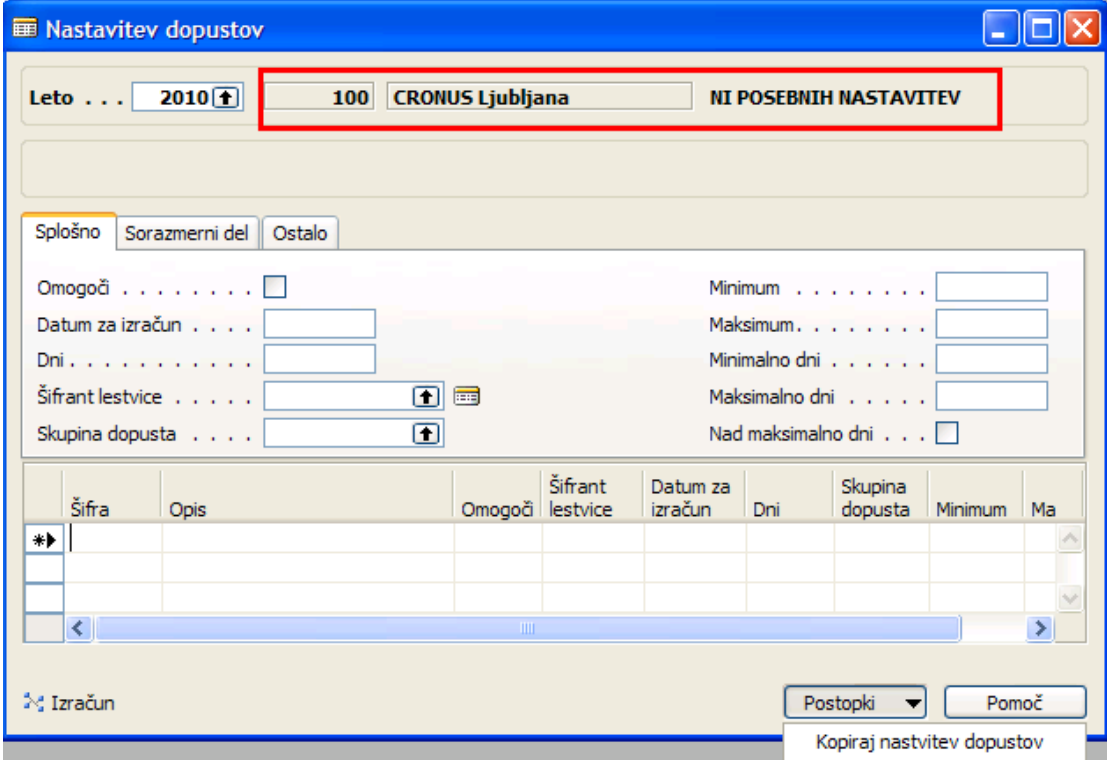

V oknu Nastavitev dopustov razberemo za katerega delodajalca nastavljamo pravila izračuna in ali obstajajo posebne nastavitev za tega delodajalca. V kolikor posebnih nastavitev ni v oknu ni nobenih zapisov. Celoten postopek nastavitve je enak kot pri splošnih nastavitvah. Pomoč pri kreiranju osnovnih nastavitvah nam služi obdelava pod gumbom Postopki  $\rightarrow$  Kopiraj nastavitev dopustov. Obdelava kopira vse nastavitve iz splošne nastavitve. Nato se spremenijo še parametri za izračun, ki so drugačni od splošnih nastavitev oz. se v polju **Šifrant lestvice** dodelijo druge lestvice.

#### nastavitev dopustov preko delavcev – individualna nastavitev  $\blacksquare$

Za delavce, ki ne veljajo ne splošne nastavitve ali nastavitve preko njegovega delodajalca nastavimo individualno nastavitev izračuna dopusta. Do okna **Nastavitev dopusta**, ki velja samo za enega delavca dostopimo preko Kartica delavca  $\rightarrow$  qumb Postopki  $\rightarrow$  Nastavitev dopustov ali preko okna Odločba o dopustu  $\rightarrow$  bližnjica Nastavitev.

Sam postopek nastavitev je identičen kot je že opisan v prejšnjem odstavku za nastavitve preko delodajalca.

## Izračun odločbe

### **I** Izračun odločbe o dopustu za celotno podjetje

V meniju kadrovske evidence kliknite na Nastavitev > Dopusti. Odpre se okno Nastavitev dopustov. Kliknite na gumb Postopki → Izračun odločbe o dopustu. Zažene se obdelave Izračun odločbe o dopustu.

Na jezičku Delavec postavite filtre za katere delavce želite obračunati odločbo o dopustu (Npr.: Neaktivni = NE  $\rightarrow$  izračun samo za aktivne delavce).

Na jezičku **Možnosti** preverite, da je v polju Leto izbrano pravilno leto. Če leto ni pravo in ga ne želite vsakič nastavljati najprej preverite preko glavnega menija **Nastavitev > Nastavitev >** jeziček Splošno  $\rightarrow$  polje Privzeto leto za dopuste.

V primeru da ste za določeno leto že obračunali dopust in ga želite ponovno obračunati in zavreči stare izračune za to leto (so se spremenile nastavitve, dopolnili podatki...) v polje **Prepiši** obstoječe odločbe vnesite kljukico.

### **II** Izračun odločbe za posameznega delavca

Za posameznega delavca lahko izračunate odločbo tudi preko Kartice delavca. Kliknite na gumb **Postopki**  $\rightarrow$  **Nastavitev dopustov.** Odpre se okno **Nastavitev dopustov.** Če je okno brez podatkov pomeni, da bodo za tega delavca veljali pogoji za izračun kot je nastavljeno za celotno podjetje.

Če želimo za delavca obračunati odločbo pod drugačnimi pogoji kot je nastavljeno za celotno podjetje (po individualni pogodbi ima fiksno določeno število dni,...) v to okno nastavimo / vnesemo takšne podatke, ki bodo veljali samo zanj. Vrstice lahko vnašamo ročno ali pa kopiramo nastavitve, ki veljajo za celotno podjetje in nato ustrezno prilagodimo podatke nastavitve. Podatke kopiramo preko gumba Postopki  $\rightarrow$  Kopiraj nastavitev dopustov.

Za izračun odločbe kliknite na gumb **Postopki → Izračun odločbe o dopustu**. Zažene se obdelave Izračun odločbe o dopustu. To je ista obdelava kot je opisana v prejšnjem odseku samo, da je filter postavljen za trenutno izbranega delavca.

e de

V kolikor odpremo okno **Odločba o dopustu** (Kartica delavca  $\rightarrow$  qumb Delavec  $\rightarrow$  Odločba o dopustu) je v tem oknu bližnjica Izračun. S klikom na to bližnjico se izvrši izračun odločbe za dopuste samo za tega delavca brez prikaza maske obdelave Izračun odločbe o dopustu.

### **POZOR: Izračun se izvede brez opozorila čeprav je prejšnja različice** odločbe že zapisana v bazi.

### Pregled podatkov o odločbi za dopuste

Za posameznega delavca lahko izračunane podatke preverimo preko Kartice delavca. Kliknite na gumb Delavec  $\rightarrow$  Odločba o dopustu. Odpre se okno Odločba o dopustu:

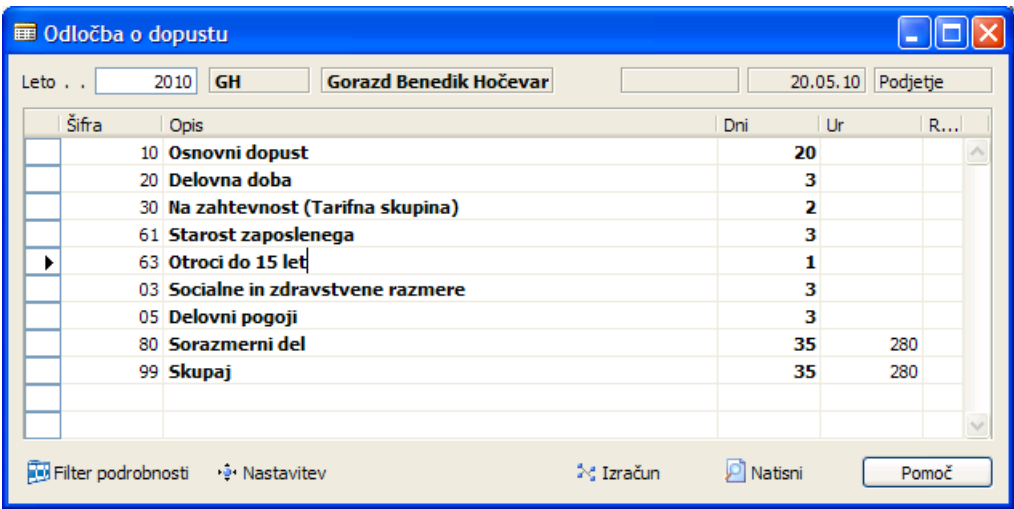

Po potrebi lahko določene podatke popravimo.

Če želimo videti podrobnosti (Npr. 03 Socialne in zdravstvene razmere je seštevek več skupin dopustov) s klikom na Filter podrobnosti prikažemo ali skrijemo posamezne postavke dopustov in število dni.

Če želimo odločbo natisniti preko poročila kliknemo na bližnjico Natisni. To poročilo lahko zaženete tudi iz seznama Poročila na glavnem meniju. Pazite na pravilno postavljene filtre.

### **Prenos lanskega dopusta**

V glavnem meniju kadrovske evidence kliknite na **Nastavitev > Dopusti**. Odpre se okno Nastavitev dopustov. Kliknite na gumb Postopki → Prenos lanskega fonda. S to obdelavo prenesete neizkoriščen lanski dopust v letni dopust. Leto iz katerega prenašate dopust mora biti zaprto.

### **L** Zapiranje lanskega leta

V glavnem meniju kadrovske evidence kliknite na **Nastavitev**  $\rightarrow$  **Dopusti**. Odpre se okno Nastavitev dopustov. Kliknite na gumb Postopki  $\rightarrow$  Zapiranie lanskega leta. S to obdelavo prenesete zaprete lansko leto in lanskega dopusta ni več mogoče koristiti / zapade.

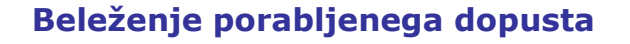

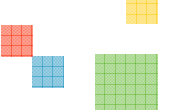

Porabljen dopust se prenaša iz plač, lahko pa ga tudi ročno vnašamo preko Kartice delavca. Kliknite na gumb Delavec > Postavka dopusta. Odpre se okno Postavke dopusta:

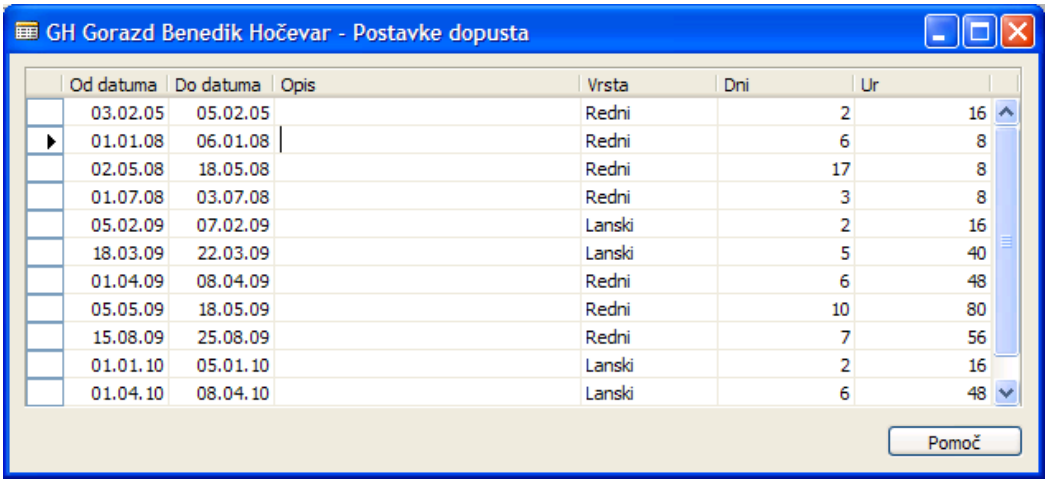

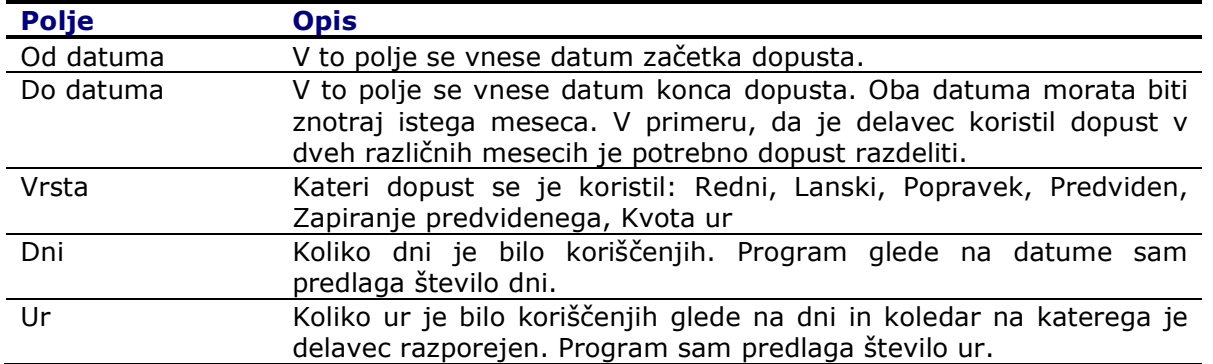

Podatki v to okno se ponavadi pridobijo s prenosom Postavk dopusta iz plač. Več o tem preberite v dokumentu Dynamic HRM - Prenos podatkov med KE in Plačami.doc

### Pregled nad porabljenim dopustom

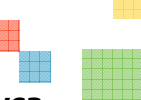

Pregled nad porabljenim dopustom za posameznega delavca vidimo preko Kartice delavca. Kliknite na gumb Delavec → Dopust ali pritisnite na funkcijsko tipko F9 ali kliknite na bližnjico Dopust. Odpre se okno Dopust delavca:

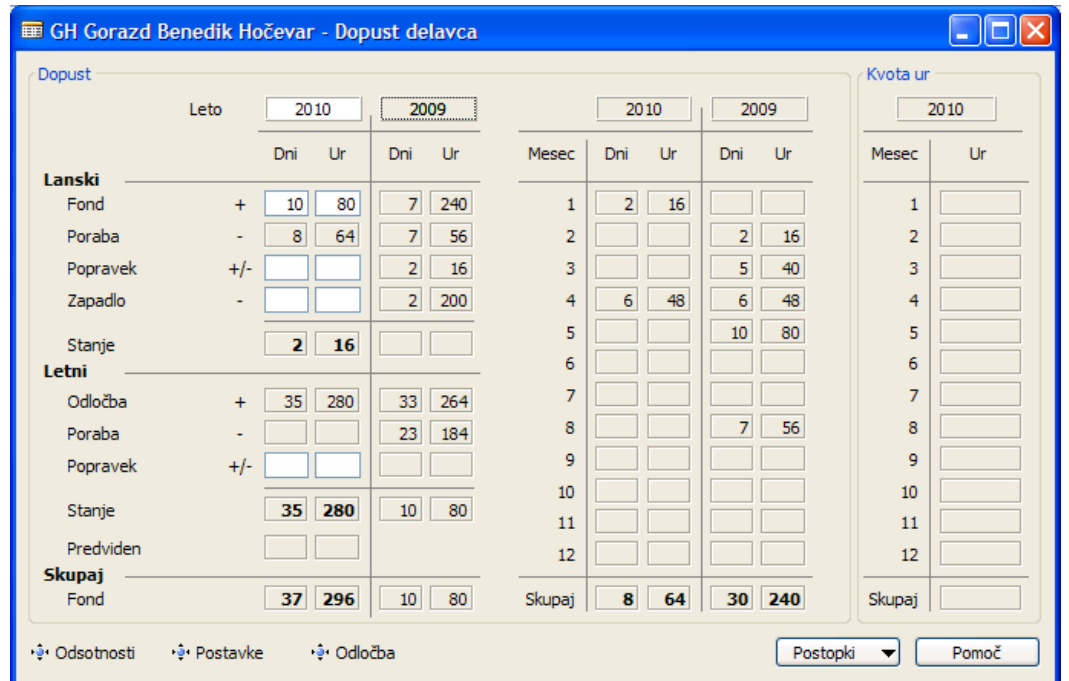

V oknu spremljamo porabo dopusta za tekoče leto ali za poljubno leto z izbiro leta v polju Leto. V tem oknu lahko vnašamo tudi popravke za lansko in tekoče leto.

Za vse delavce lahko natisnete (ali izvozite v Excel) stanje dopustov s pomočjo poročila Koriščenje dopusta:

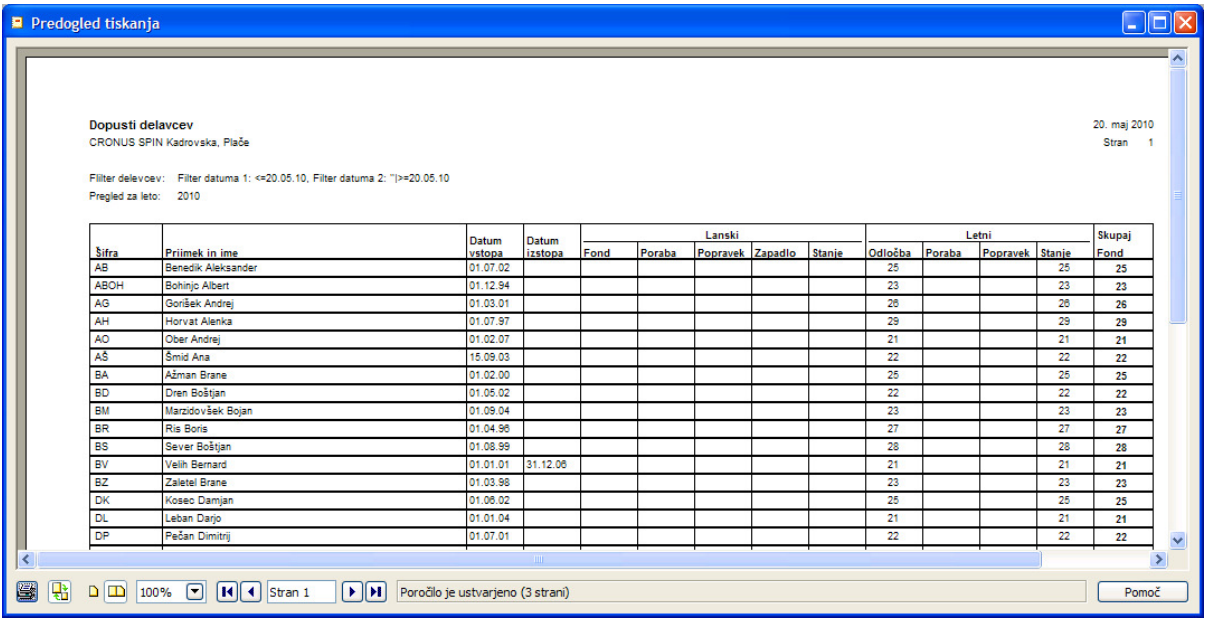

# Izpis odločbe o dopustu preko Wordove predloge

Najprej je potrebno definirati predlogo. V glavnem meniju kliknite na Nastavitev > Predloge dokumentov. Odpre se seznam Predloga dokumenta. Če šifre za predlogo še nimamo definiramo novo predlogo. Kliknite na gumb Predloga → Kartica.

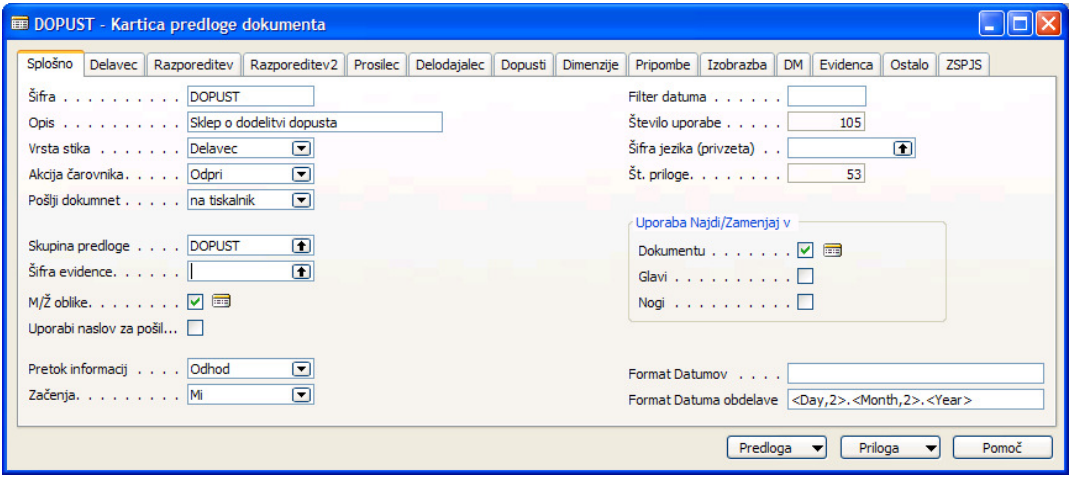

Pomembna polja na jezičku Splošno:

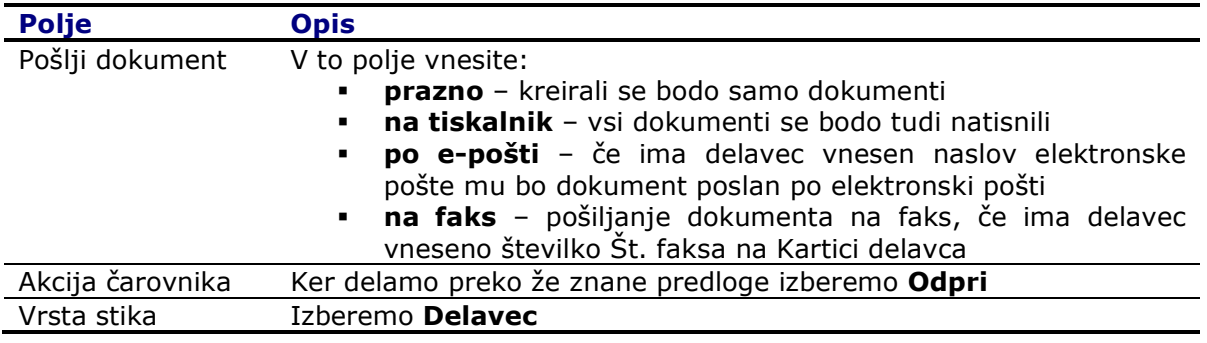

Izbira polj na jezičku Dopusti:

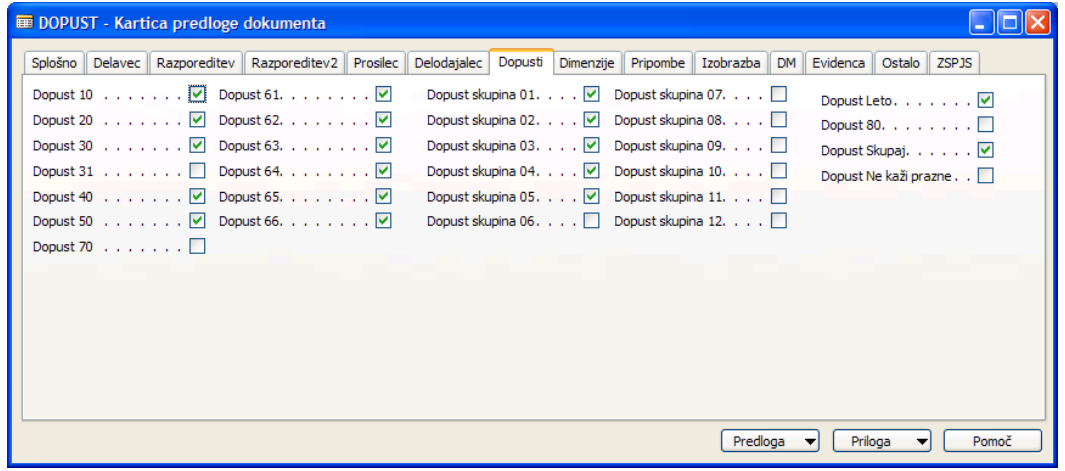

V prvem stolpcu izberite vrsto dopustov, ki jih želite uporabiti v predlogi, v drugem stolpcu pa skupine dopustov (možno samo skupine od 01 do 12 – pazljivost pri definiranju skupin, da boste postavili pravilne šifre) in v zadnji koloni leto, Dopust 80 (Sorazmerni del), Dopust Skupaj skupni dopust in Dopust Ne kaži prazne, kjer ob izbiri kljukice program na odločbi izpusti dopuste, ki imajo vrednost 0 oz. so prazni.

Ostala polja izberite po želji (Ime, Priimek, EMŠO,...)

Če Wordove predloge še nimate jo ustvarite ali uvozite (glej navodila " SKE Delo z dokumenti.doc").

V primeru, da namesto spojnih polj želite uporabiti **Najdi/zamenja kode** si več o tem preberite v dokumentu "SKE Delo z dokumenti.doc".

### **n** odločba za posameznega delavca

Za posameznega delavca lahko odločbe kreiramo preko Kartice delavca. Kliknite gumb Postopki → Ustvari dokument in sledite čarovniku. Potrebno je izbrati pravo šifro predloge in na kratko opisati ta dokument.

### **L** odločba za več delavcev hkrati

Odločbe lahko kreiramo tudi za vse delavce naenkrat. V glavnem meniju kliknite na Obdelave > Ustvari dokumente za delavce. Odpre se obdelava Ustvari dokumente za delavce.

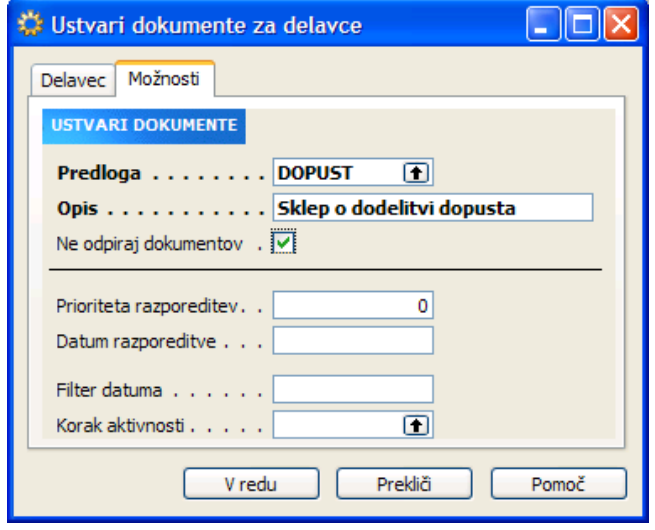

Na jezičku **Delavec** postavite filtre za katere delavce želite kreirati odločbo o dopustu (Npr.: Neaktivni = NE  $\rightarrow$  izračun samo za aktivne delavce).

Na jezičku Možnosti preverite, da je v polju Predloga izbrana pravilna predloga. Preverite kako imate nastavljeno **Pošlji dokument (na tiskalnik** - vsi dokumenti se bodo tudi natisnili).

V polje Opis vnesite kratek opis za te dokumente – opis je po zaključenem postopku viden v Dnevniku dokumentov.

Če ne želite, da med kreiranjem program ne odpira vsak dokument posebej (vsakega je potrebno ročno zapreti) ampak ga samo kreira in shrani v bazo ter odvisno od nastavitev tudi natisne v polje Ne odpiraj dokumentov vnesite kljukico.

en d